# **KRAMER**

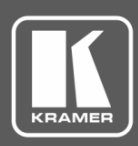

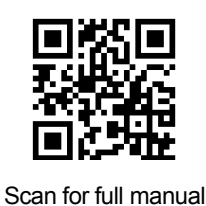

# VS-6464DN-EM Quick Start Guide

This guide helps you install and use your **VS-6464DN-EM** for the first time.

Go to **[www.kramerav.com/downloads/VS-6464DN-EM](http://www.kramerav.com/downloads/VS-6464DN-EM)** to download the latest user manual and check if firmware upgrades are available.

# **Step 1: Check what's in the box**

- **E** VS-6464DN-EM 8x8 to 64x64 Modular Multi–Format Digital Matrix Switcher 1 Power cord 1 Quick start guide
- Infrared remote control transmitter with batteries 1 Set of rack ears (attached)
- 

# **Step 2: Get to know your VS-6464DN-EM**

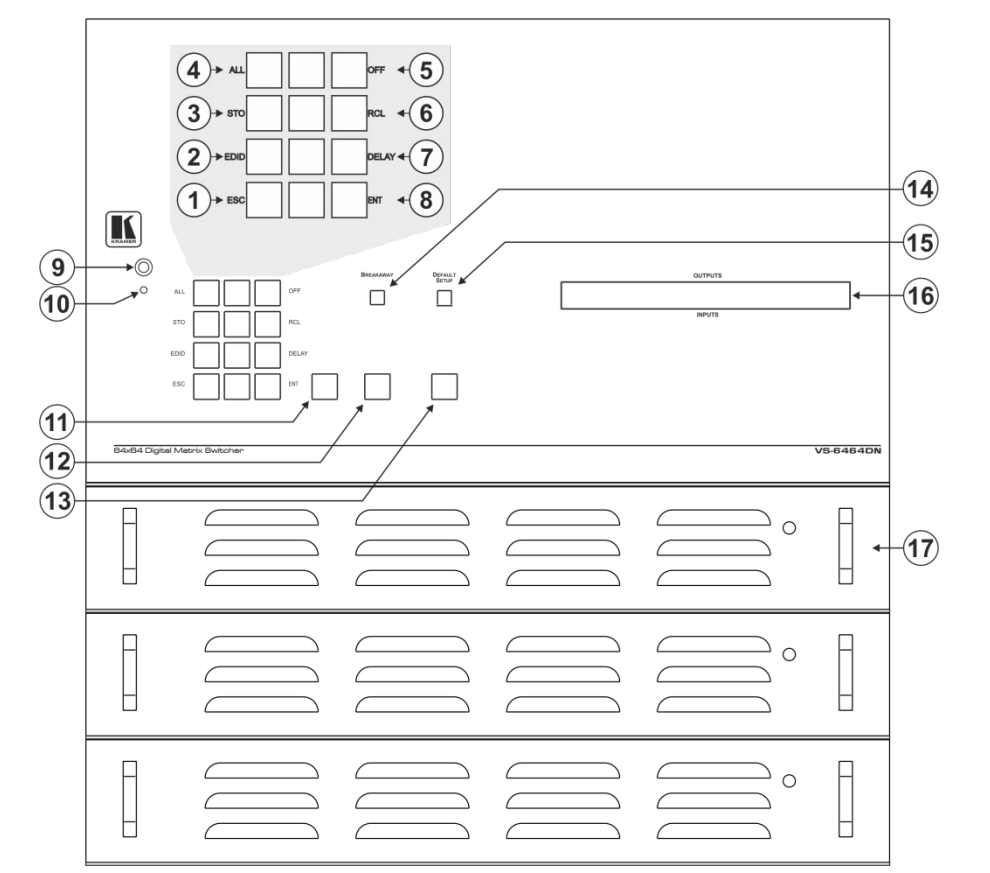

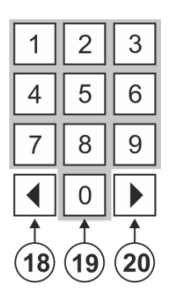

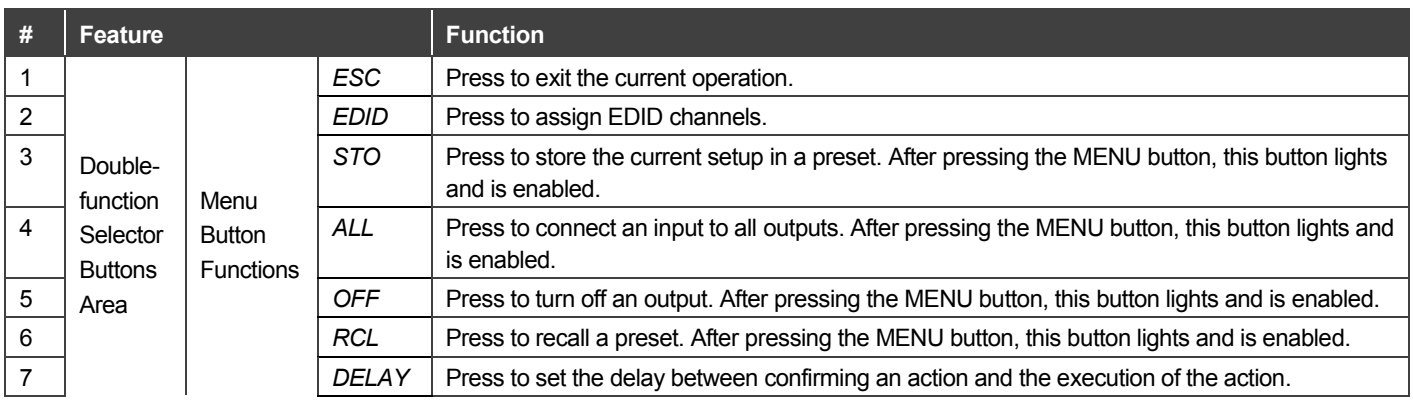

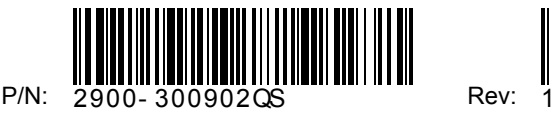

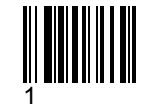

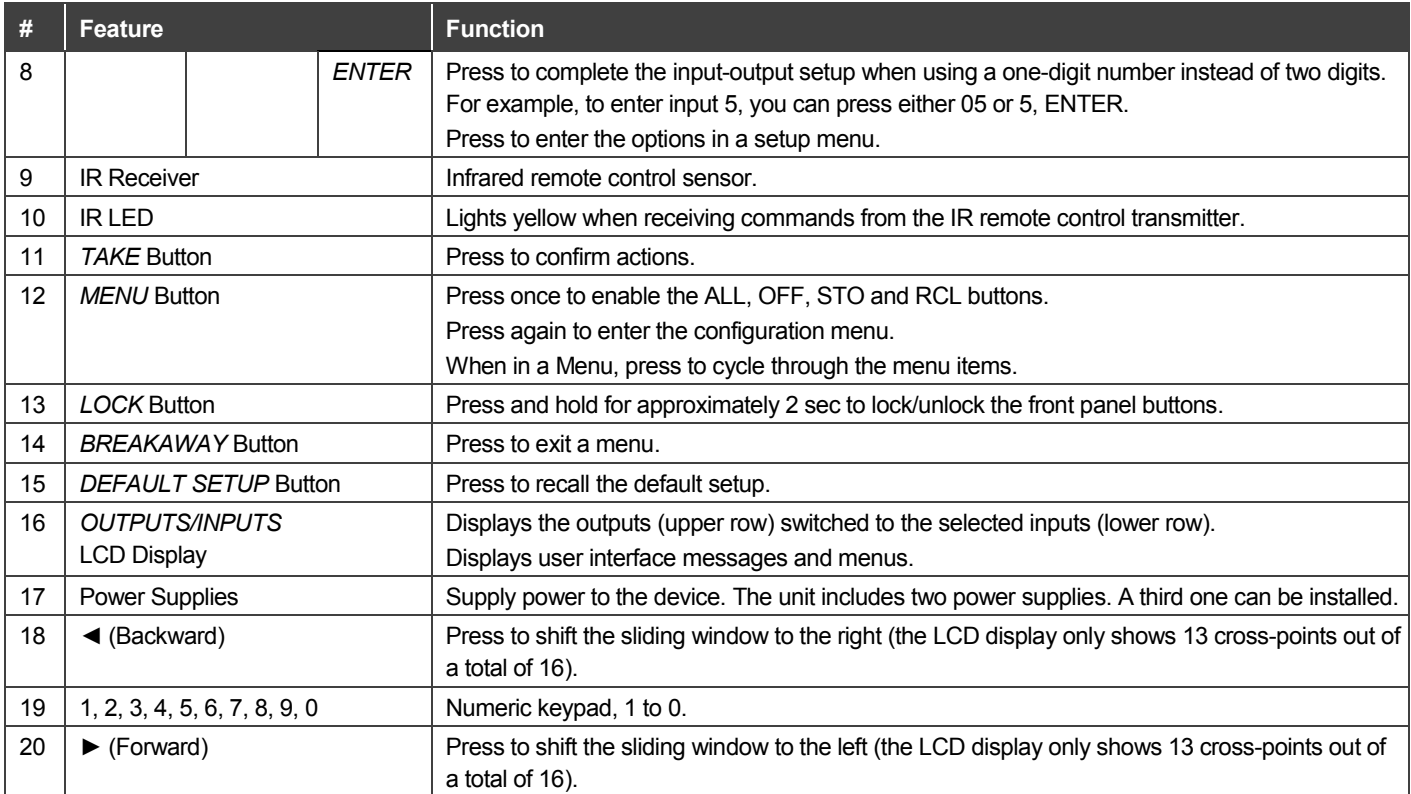

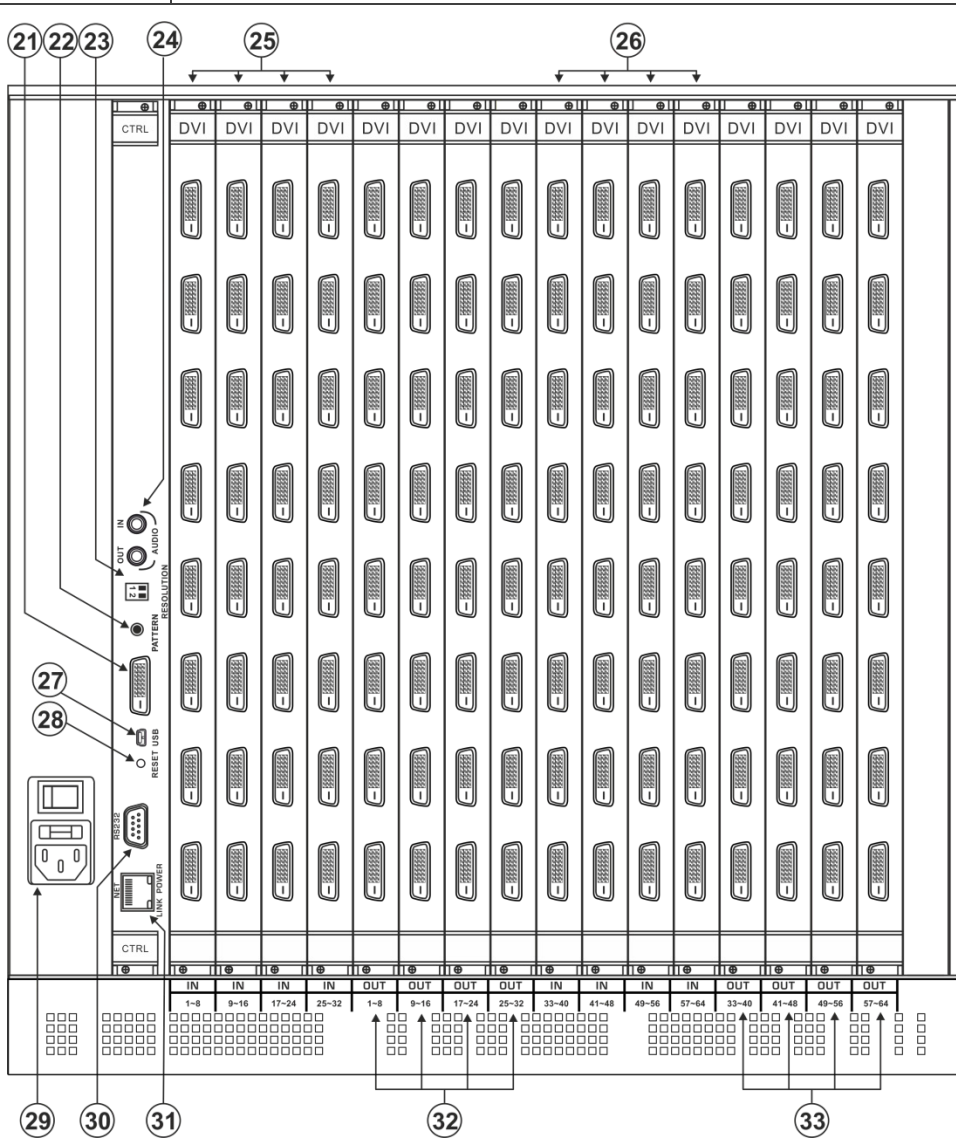

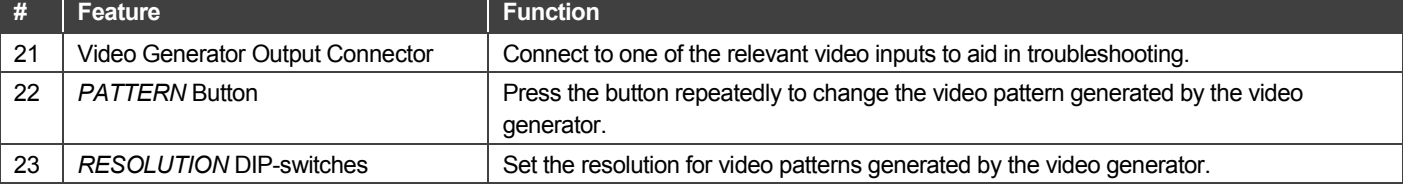

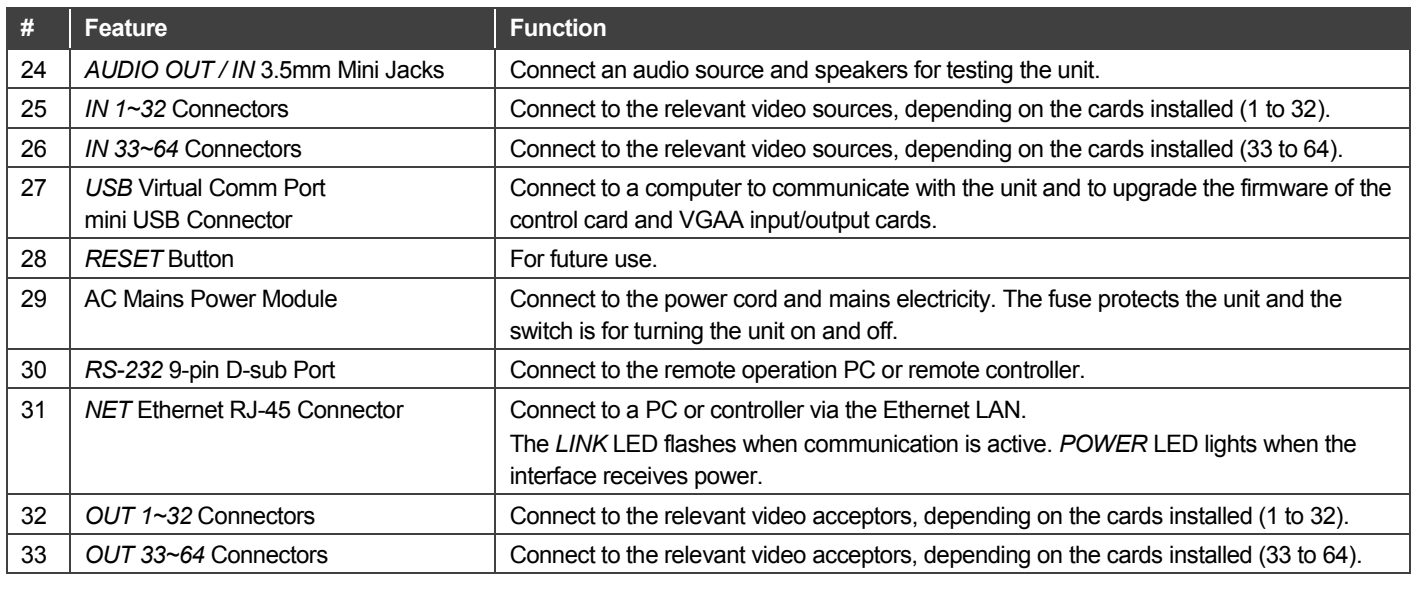

### **Step 3: Install the VS-6464DN-EM**

To rack mount the machine, the **VS-6464DN-EM** is pre-assembled with ear brackets attached to the machine.

## **Step 4: Connect the inputs and outputs**

Always switch OFF the power on each device before connecting it to your **VS-6464DN-EM**. For best results, we recommend that you always use Kramer high-performance cables to connect AV equipment to the **VS-6464DN-EM**.

**Note:** the maximum number of ports may vary.

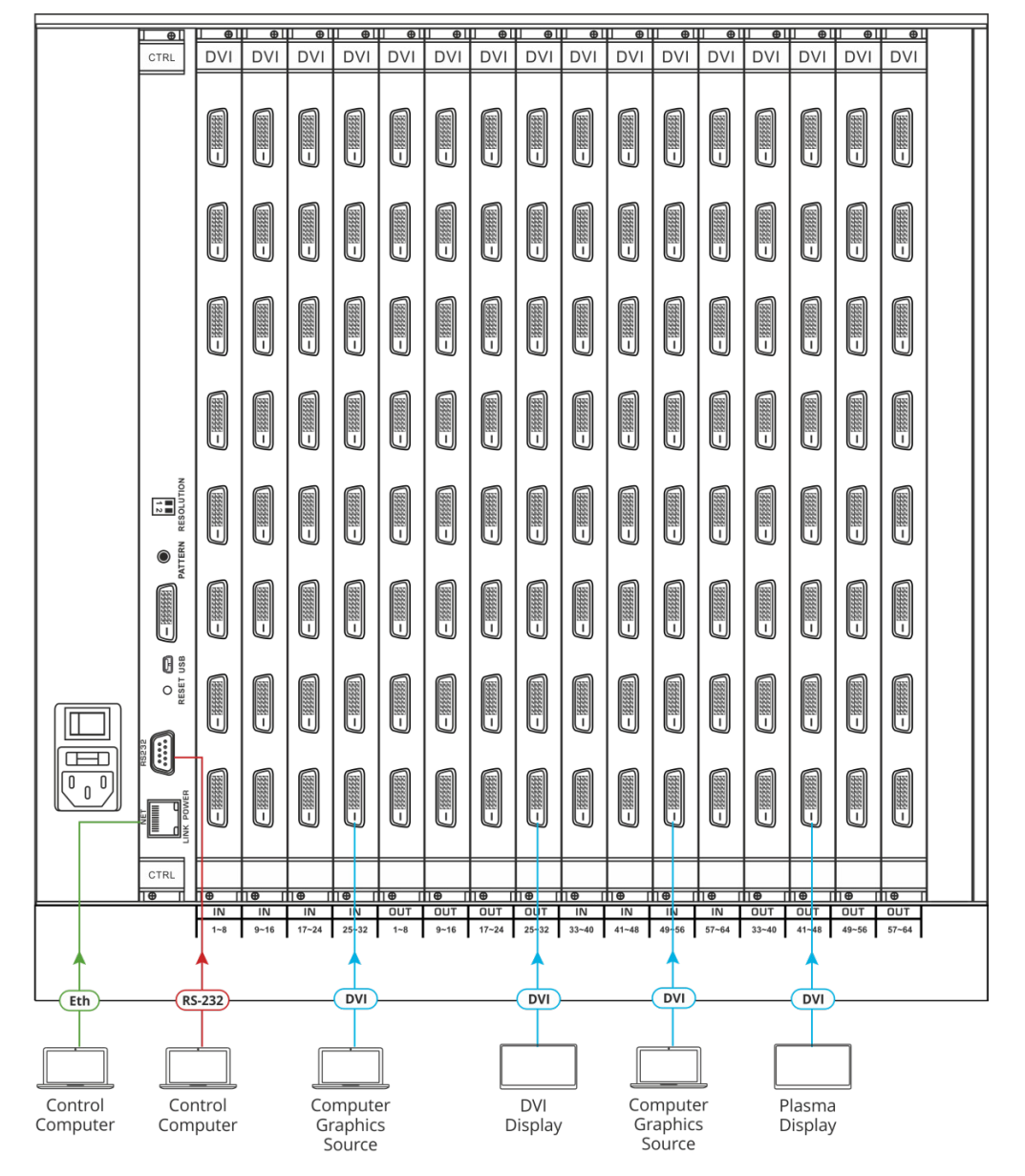

#### **Port Numbering:**

On each card there are eight physical ports numbered sequentially from top to bottom and left to right. **Note:** The diagram below is a sample numbering showing only the bottom of each card.

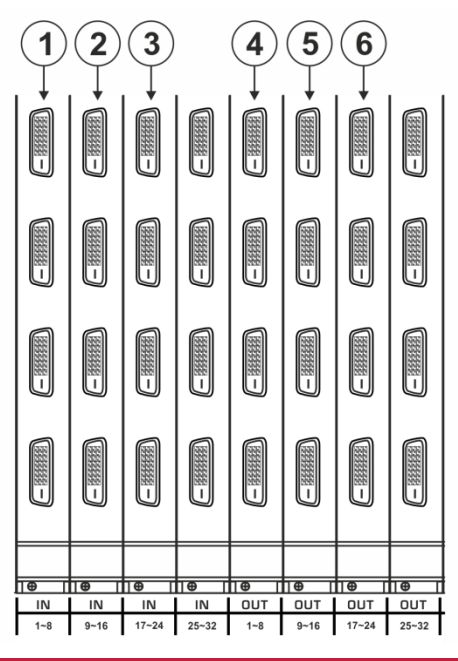

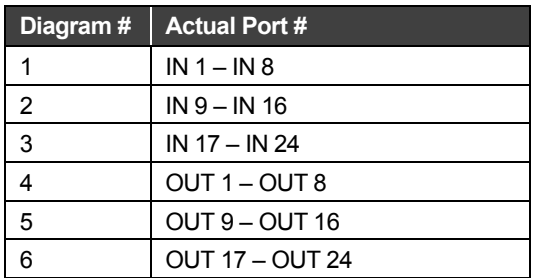

## **Step 5: Connect the power**

Connect the power cord to **VS-6464DN-EM** and plug it into the mains electricity.Switch the **VS-6464DN-EM** power and then switch on the power of connected devices.

## **Safety Instructions**

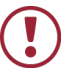

**Caution:** There are no operator serviceable parts inside the unit.<br>**Warning:** Use only the power cord that is supplied with the unit.

Use only the power cord that is supplied with the unit.

Warning: Do not open the unit. High voltages can cause electrical shock! Servicing by qualified personnel only.<br>Warning: Disconnect the power and unplug the unit from the wall before installing.

Disconnect the power and unplug the unit from the wall before installing.

Se[e www.KramerAV.com](http://www.kramerav.com/) for updated safety information.

## **Step 6: Set operation parameters**

**VS-6464DN-EM** includes a front panel numeric keypad for routing and control.

On power up, the last used matrix setup is loaded. To retrieve other setups, use setup recall for a stored configuration or default setup recall.

The LCD display can show only 13 out of the 64 available matrix combinations at once. To view any of the matrix combinations use the ◄ or the ► buttons.

On power up, the display shows the following screens in sequence:

KRAMER ELECTRONICS, LTD 64 SERIES MATRIX

Load Main Setup

ΟI 02 03 04 05 06 07 08 09 10  $|| - |2 - 13$  $\Omega$  $02$ 03 04 05 06 07 08 09  $10<sub>10</sub>$  $||$   $||$   $||$   $||$   $||$   $||$ 

# **Step 7: Operate via the front panel buttons, remote control and via:**

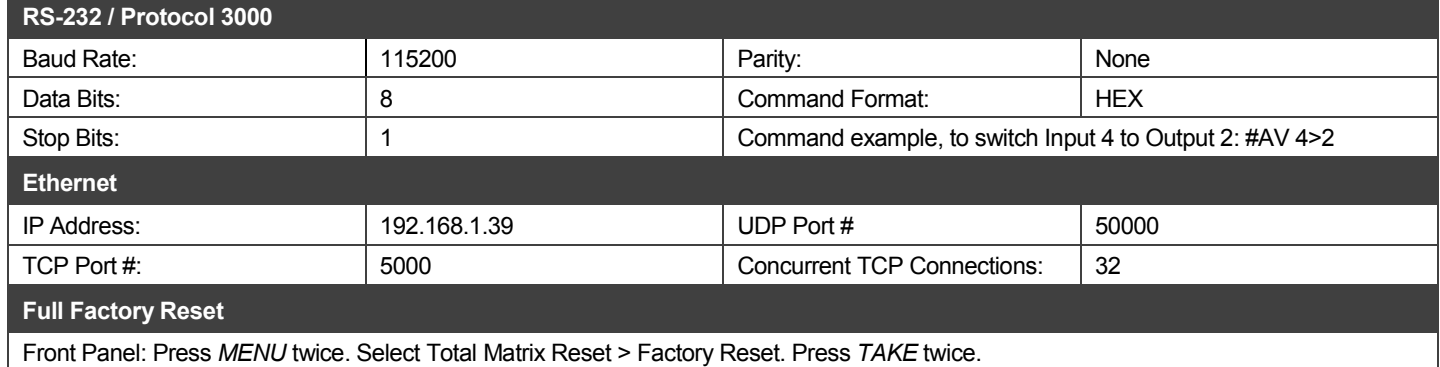

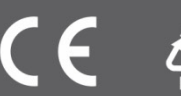